# Mobile Web: Collections

### Usability & Understanding

WMF Design Research | June 2015

### 5 Research Participants

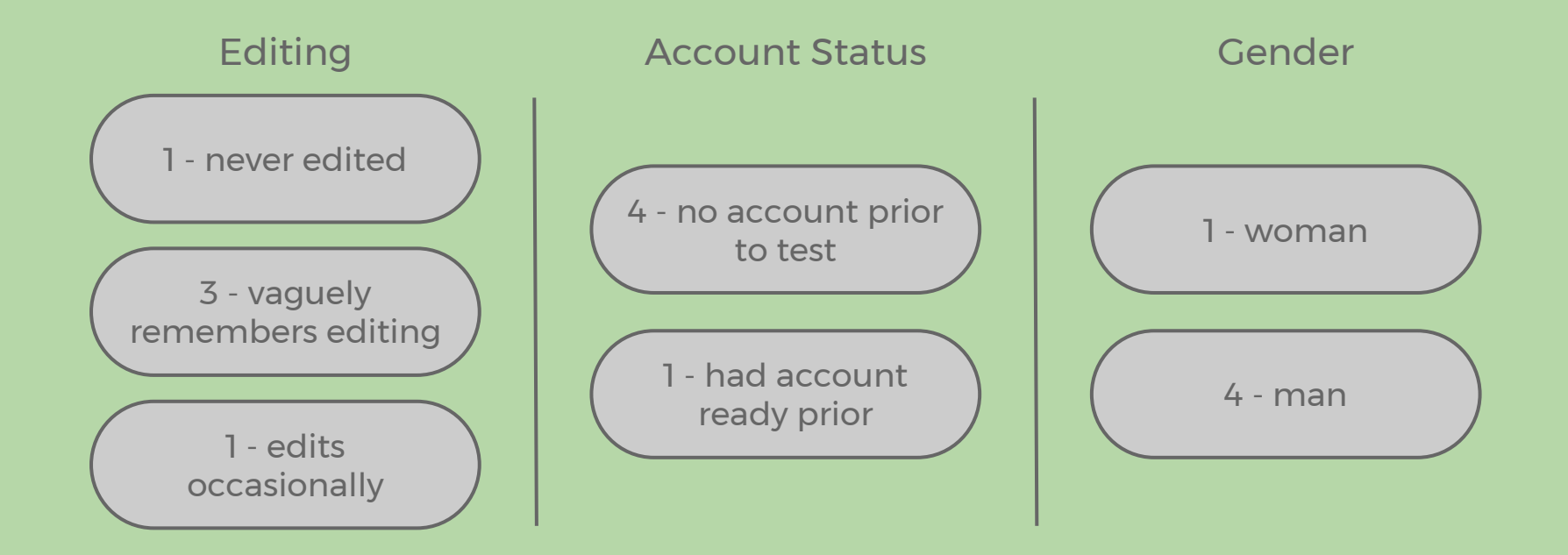

### Research Set-up

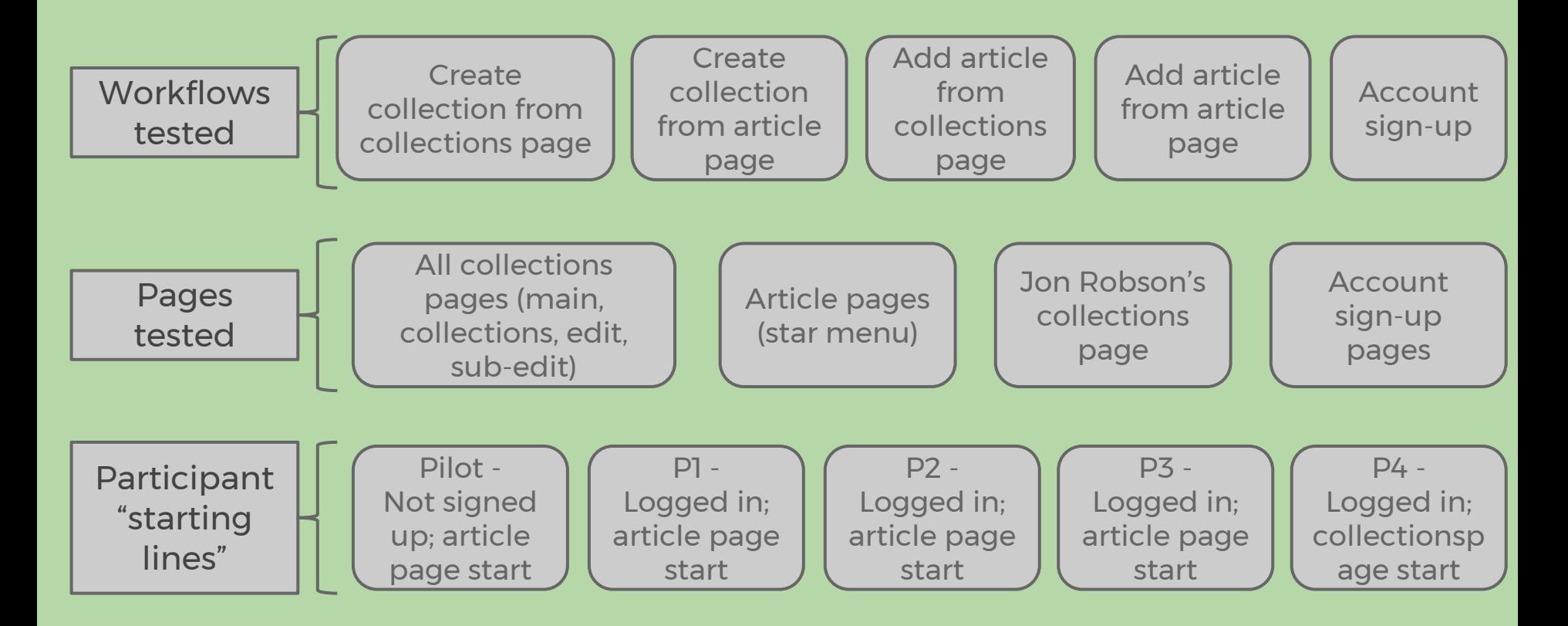

### Article Pages

#### Finding

- All 5 dismissed, ignored, or missed the existence of the overlay
	- 2 of 5 actually read the text on overlay to some extent
	- 2 of 5 dismissed without acknowledging directly
	- 1 of 5 did not see/read overlay at all a few times before noticing it
		- also did not associate overlay to star icon after noticing overlay

#### **Recommendation**

● Determine if there are any ways to make the overlay less obtrusive and more inviting.

#### Finding

- 2 of 5 associate star to 'favorites'
	- $\circ$  1 of 2 did not associate star to collections

#### **Recommendation**

● Make the overlay more clearly associated to the star and by association, collections as well

### Article Pages

#### Finding

Overlays and notification pop-ups are not always acknowledged and not always acted upon, whether purposefully or not is difficult to ascertain

#### **Recommendation**

• Create notifications that aren't workflow-dependent (i.e., some users may not tap save or back after creating a new collection, which would surface the overlay explaining collections entry in menu). Notifications that pop-up on bottom are fine, but users do not always click on the links within to access collections.

#### Finding

1 of 5 thought star would be filled in after it is tapped

#### **Recommendation**

● Clarify the 'rules' around when the star would be filled in on a page and when it wouldn't (mentioned in heuristic evaluation).

### Article Pages

#### **Other Recommendation**

● Not sure if possible, but add functionality wherein user can create/add to a collection from a blue link, instead of having to navigate to the actual page to add to collection

### Article Page, Star Menu

#### Finding

- 3 of 5 had good understanding of collections function, 2 of 5 did not
	- 1 of 2 thought it was a curated group of pages related to a central topic, but also thought he was helping with crowd-source tagging of article he was on
	- 1 of 2 thought it was a curated group of pages related to a central topic, but also thought it was perhaps a formal archive of some sort

#### **Recommendation**

● Clearer messaging or tooltip hovers to clarify the purpose of the feature

#### Finding

2 of 5 thought that the page they were on was already added to watchlist; 1 because he saw a gray checkmark next to watchlist, and 1 because he thought everything he 'starred' would automatically be added to watchlist

#### **Recommendation**

● Checkmarks are not intuitive (plus icon suggested by user). Its functionality on star menu is different than functionality of checkmarks on edit collections page, should be consistent

### Article Page, Star Menu

Finding

- 5 of 5 understand 'public' setting for collection
	- 2 of 5 express fear that in making it public, it'd be auto-shared to Facebook or similar
- 2 of 5 thought 'private' collections can be viewed only by themselves and people who've been invited to view (possible Facebook/Twitter/etc. mindset)

#### **Recommendation**

● Confusion around whether there is or isn't social media sharing or privacy settings paradigms tied to public/private setting for collections. Clarify with messaging or tooltips next to the star menu entry and edit collection setting, and/or make the 'tag' on the collections page itself clickable.

#### Finding

2 of 5 thought watchlist is a 'default collection', 1 of which thought watchlist is 'stuff Wikipedia suggests for me'

#### **Recommendation**

● Feature needs to build/have more contextual clarity that the watchlist is a collection

### Collections Pages

#### Finding

- 3 of 5 demonstrated good contextual understanding of collections pages overall
- 2 of 5 had good understanding of pages, but had some navigational difficulties
	- 1 of 2 had difficulty finding/accessing collections via hamburger menu and took a long time to determine that tapping on collection name in star menu did not navigate to that collections page
	- 1 of 2 would be in a collections page, and when prompted to edit the collections, would often perform a loop (go back to hamburger menu, collections, collections page, edit)

#### **Recommendation**

● See slide 6 - create notifications/overlays that are not workflow dependent, so that if a specific action isn't selected right away it will still appear later (e.g., overlay about where collections can be found after hitting save from creating new public collection).

### Collections Pages

Finding

- 3 of 5 commented that collections entries should have smaller or no header image
	- 2 of 3 preferred more compact view, i.e., smaller/no image, smaller titles
- 1 of 5 liked infinite scrolling
- 1 of 5 disliked scrolling too much to get to information, especially if there a lot of entries

#### **Recommendations**

- Provide multiple views for collections (i.e., current view, compact view, text-only view)
- Other workarounds for too much scrolling on accounts with larger/numerous collections

### Collections Pages

Finding

- 4 of 5 had no issues creating a new collection from collections page (create button was visible, not under the fold)
- 1 of 5 had some hesitation but scrolled and had no issue after that (button was under the fold on the main collections page)

#### **Recommendation**

● Though relatively discoverable, would recommend putting add collection button at/near top of page

#### Finding

2 of 5 users had some difficulty accessing collection page because they thought they could tap anywhere in the black box, but the link is only on the title text and photo areas

#### **Recommendation**

● Make the entire area (entirety of black box and photo area if applicable) clickable for access

#### Finding

- Remove article from collection
	- 4 of 5 first instinct was to swipe to remove article from collection
	- o 1 of 5 first instinct was to select articles and hit delete button. also tries swiping, dragging, and long-press for select

#### **Recommendation**

**●** Consider allowing swiping or otherwise changing the remove articles from collection functionality

#### Finding

- Checkmarks (also on star menu)
	- different manifestation of checkmark functionality on star menu vs. edit collections page (automatic action taken vs requires secondary confirmation via save button)
	- 2 of 5 encountered confusion about checkmarks on star menu page
		- 1 of 2 mentions a plus icon would make more sense
	- 1 of 5 thought by tapping on an article in edit collections, he was deselecting from a list to be deleted using delete button
		- I doesn't see checkmarks on edit collections, but says she would check pages to be deleted

#### **Recommendations**

- Checkmarks are confusing; which color means 'active'? when selected or deselected, is that all to add/remove? Do they relate to delete/save buttons or not?
- Consistency between functionality in different areas of the feature

#### Finding

- Delete button
	- 3 of 5 initially (and correctly) thought that 'delete' button would delete the collection
		- when prompted later to remove a page from collection, all 3 changed their minds or became hesitant about what delete would actually delete
		- 1 of 3 suggested delete be moved closer to save button so they would both be functionalities associated to the collection as a whole
	- 1 of 5 was confused about what delete would do
	- 1 of 5 thought delete was meant for removing articles from collections list

#### **Recommendation**

● Delete button is confusing (and feels like a destructive action); move it closer to save button so that users clearly associate it to an action for entire collection

Finding

- 2 of 5 thought that 'back' from edit collection page would navigate back to article page
- 1 of 5 thought that it would navigate to the main collections page

#### **Recommendation**

none

#### Finding

- All 5 used search for articles element correctly
	- 1 of 5 didn't expect tapping on search result to automatically add to collection; he thought he'd navigate to the page, confirm contents, then star/add from article

#### **Recommendation**

● Not essential, but perhaps add icons next to search results for 'add to collection' (currently checkmark, but recommend something different like a plus icon) and 'go to page'

### JR's Collections Page & Overall Thoughts

#### Finding

● 2 of 5 suggested some sharing elements might be nice/helpful, like having a clickable link for sharing, light 'like' and commenting capabilities

#### **Recommendation**

- Currently, 'share' terminology on overlay is misleading when there currently is no share functionality. As such, add shareable link, light 'like' and commenting capabilities
- Overall, more clarification about what share/social media is wrt Wikipedia/collections vs other paradigms around social media sharing concept

#### Finding

2 of 5 felt 'collections' was not the best term for feature

#### **Recommendation**

● Not sure if this makes a huge difference or if a change is even possible at this point in time, but a participant suggested changing terminology to 'My Collections'.

### JR's Collections Page & Overall Thoughts

Other Findings

- 4 of 5 explicitly understood it was the collections page for user jdlrobson
- 2 of 5 would be more interested in feature if famous/important people had collections they could peruse (2 explicit mentions for Elon Musk :))
- 4 of 5 would use collections feature, 1 of 5 not as certain
	- 4 mention potential personal use (use as curation tool for personal interests), 1 would not use for personal use
	- 3 of 4 mention potential professional use (as part of onboarding for work, for teaching a class, to have a list of local academic institutions)
- 2 of 5 would not want to utilize a sharing/social media aspect of collections

#### **Other Recommendation**

● remove white space on collections detail pages when there is no description

### Sign-up process (tested with one participant)

#### Finding

Participant experienced issues with usernames that were taken or invalid, re-entered passwords that didn't match, etc.

#### **Recommendation**

- Live confirmation during sign-up process
	- something like a red x for: username is taken, invalid, re-entered password doesn't match, account with entered email address already exists
	- some kind of affirmation when the information is entered correctly

#### Finding

Participant expressly called out the captcha as annoying. He incorrectly entered it a few times, which refreshed the page and made him re-enter the entire form again

#### **Recommendation**

● Instead of making users type in something difficult to read, change captcha to an active, touch-gesture captcha (e.g., dragging an arrow)

### Bugs

Findings

- mobile browser page is zoomed in after user taps 'save' on collections edit page
- watchlist on mobile web: should it contain the user page and the user talk page by default?
	- watchlists on desktop version are empty by default
- 1 participant (P4) experienced a non-functional back button on the edit collection and edit collection details pages
- 1 participant (P3) was not able to scroll on article page when the overlay was up
- Existence of green checkmarks in the edit collections page was spotty for 2 participants (P3 & P4)

#### **Recommendation**

● Please check to make sure there are Phab tickets for these listed above.

## Mobile Web: Collections

Appendix

### Reference Links

Participant Videos (boxes are linked)

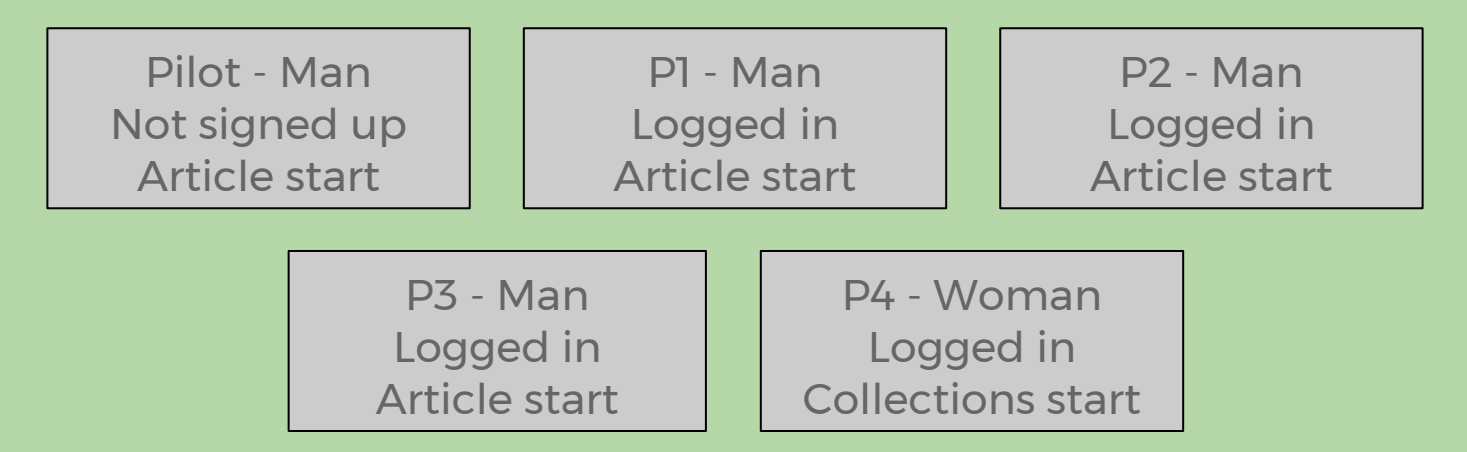

[Link to raw notes](https://docs.google.com/spreadsheets/d/1YOxm02GoNvSPaE01l-H9Jok7qzY5RDWhX7ezWuSs6Ss/edit#gid=544786193) [Link to Collections Heuristic](https://docs.google.com/presentation/d/1JigAt4TTX_UvTv-yi4biOx6VfoYIuTSU7b4Pnuwz95I/edit#slide=id.p)

### Research Participant Backgrounds / Behaviors

#### **Access**

- 3 primarily use Wikipedia on desktop/laptop
- 1 splits access 50/50 on desktop/mobile
- 1 primarily uses Wikipedia on mobile
- 4 explicitly mention knowing about mobile app
- 3 use app, 1 prefers app over mweb, 1 never has because mweb had everything he needed
- 4 use mweb, 1 never has
- 2 specifically mention searching in Google, then clicking Wikipedia result
- 1 mentions searching Wikipedia only for specific things, and uses Google for broader questions in sentence form
- Editing
	- All 5 know anyone can edit; 3 have tried to minimal extent, 1 more regularly
- **•** Exploration
	- 2 explicitly mention clicking random and/or featured article to explore Wikipedia
	- 2 explicitly mention exploring Wikipedia by opening pages in multiple tabs
	- 1 only uses Wikipedia for specific reasons, directed searches